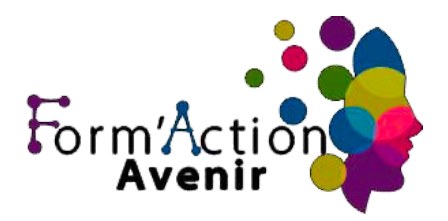

## **Objectifs :**

A l'issue de la formation, le stagiaire sera capable de créer un hébergement pour votre site web, maitriser les techniques de création ainsi que la partie mobile de votre site internet. Enfin vous maitriserez la partie SEO pour avoir une meilleure visibilité sur les moteurs de recherche

## **Public concerné et prérequis :**

Tout public désireux d'acquérir des compétences dans l'édition de sites Web.

Formation accessible aux personnes en situation de handicap. Pour toute demande vous pouvez prendre un RDV avec le référent handicap de l'établissement au 04 84 83 07 50 ou au 06 02 10 54 69.

### **Le formateur / la formatrice :**

Formateur expert dans la création de site internet optimisé SEO et la communication digitale à travers les réseaux sociaux.

### **Moyens pédagogiques et techniques :**

● E-learning 12 mois (auto-formation à l'aide de support vidéo)

**Durée, effectifs :** 16 heures. / 13h (durée moyenne de l'étude + 3h de Visio) **Planning Journalier : 9h :** accueil des stagiaires **9H15 :** Présentations / intervenants & stagiaires **9h30 :** démarrage formation **11H :** Pause de 15 mn **11H 15 : r**eprise de la formation **12H30 :** pause déjeuner **14h :** reprise formation **15h30 :** Pause 15 mn 15H45 reprise formation jusqu'a **17H 15** fin de journée

> form'action avenir Tél. 04 86 94 23 20 – formactionavenir@gmail.com SAS au capital de 400 €– RCS 892096629 – SIRET 89209662900019 – NAF 8559A

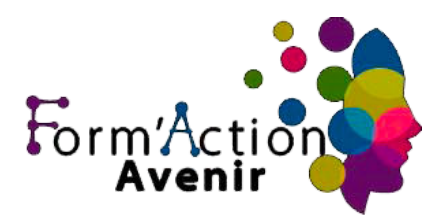

# **Programme de formation CREATION DE SITE WEB WORDPRESS**

### **Programme :**

Gérer un projet Web avec WordPress :

Établir un cahier des charges Identifier les besoins de création graphique Identifier les objectifs et le public du site Lister et hiérarchiser les contenus Organiser l'arborescence du site Élaborer le système de navigation Créer des maquettes fonctionnelles (wireframes) Appréhender les possibilités de personnalisation graphique d'un thème

### **Héberger et installer un site WordPress :**

Comprendre la structure de WordPress Choisir le serveur et le nom de domaine Créer la base de données et configurer le FTP Installer WordPress (local / distant) Comprendre l'interface de WordPress Configurer les fonctionnalités de base

## **Héberger et installer un site WordPress (suite) :**

Installer WordPress (local / distant) Comprendre l'interface de WordPress Configurer les fonctionnalités de base

### **Créer et organiser des contenus :**

Créer des pages et des articles Ajouter des images Créer des liens (internes, externes…) Paramétrer un menu de navigation Configurer la page d'accueil

### **Créer et organiser des contenus :**

form'action avenir Tél. 04 86 94 23 20 – formactionavenir@gmail.com SAS au capital de 400 €– RCS 892096629 – SIRET 89209662900019 – NAF 8559A

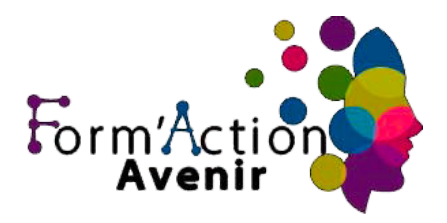

# **Programme de formation CREATION DE SITE WEB WORDPRESS**

Paramétrer un menu de navigation Configurer la page d'accueil

Cas pratique : Installer les différents menus de navigation

### **Installer des extensions et utiliser des widgets :**

Insérer un plan Google Maps, un formulaire de contact, un plugin de sauvegarde Connaître les extensions incontournables

### **Personnaliser le graphisme d'un site WordPress :**

Préparer et optimiser les images avec Photoshop Identifier les meilleurs thèmes gratuits ou Premium pour les graphistes Identifier les possibilités et les limites de personnalisation graphique d'un thème Utiliser un constructeur de pages pour WordPress Identifier les bonnes pratiques pour personnaliser un thème Modifier l'en-tête pour intégrer un logo Modifier l'arrière-plan et les couleurs Modifier / ajouter des polices. Modifier la feuille de style d'un thème WordPress Localiser la feuille de style du thème Modifier des styles existants Ajouter de nouveaux styles Ajouter une Google Fonts Appliquer les styles Utiliser un constructeur de pages pour WordPress Identifier les bonnes pratiques pour personnaliser un thème

### **Gérer la sécurité et la maintenance d'un site WordPress :**

Sécuriser un site WordPress Sauvegarder la base de données et le WP-content Exporter et importer un contenu dans WordPress pour dupliquer un site Effectuer les mises à jour pour optimiser et sécuriser son site

> form'action avenir Tél. 04 86 94 23 20 – formactionavenir@gmail.com SAS au capital de 400 €– RCS 892096629 – SIRET 89209662900019 – NAF 8559A

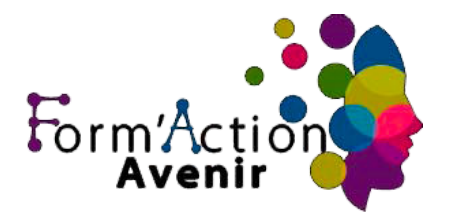

# **Programme de formation CREATION DE SITE WEB WORDPRESS**

### **Modalités d'évaluation des acquis :**

4 à 5 batteries de tests par modules et par version de logiciel 36 questions par test, d'une durée de 35 minutes environ. Délai de 3 jours entre 2 tests Enfin il y sera mentionné auprès de chaque participant(e) la possibilité dans le cas d'un échec éventuel, de repasser ce test avec toutes les conditions qui y affèrent. (7 fois au total en laissant obligatoirement 72 heures entre 2 passages de test

### **Itinéraire pédagogique :**

Comme pour l'évaluation finale sous forme de test, chaque stagiaire devra répondre à des questions et réaliser des travaux se rapportant à l'ensemble des séquences réalisées.

Ces tests réalisés au cours de l'action de formation ont pour objectif de : vérifier la progression des acquis sur les stagiaires, mais aussi les mettre en conditions réelles du passage du test final.

Il convient ici de rappeler que ces évaluations partielles sont avant tout formatives et non normatives.

### **Sanction visée :**

Chaque stagiaire se verra remettre une attestation de suivi de formation, précisant le module d'apprentissage OU une certification ICDL

#### **Délais moyens pour accéder à la formation :**

A réception du devis et des documents administratifs signés, une date d'entrée en formation vous sera proposée en fonction de vos besoins dans la limite d'un mois.

Attention toutefois, les délais d'accès peuvent varier en fonction de l'action de formation :

- inter-entreprise
- intra-entreprise
- CPF